# ENTERPRISE BROWSER V1.6

# **CONTENTS**

- 1. [Description](#page-0-0)
- 2. [Release](#page-0-1) Notes
- 3. Device [Compatibility](#page-1-0)
- 4. [Components](#page-6-0)
- 5. [Installation](#page-8-0)
- 6. [Usage](#page-8-1) Notes
- 7. Issues fixed in this [release](#page-11-0)
- 8. [Known](#page-11-1) Issues
- 9. [Supported](#page-13-0) Ciphers
- 10. Part [Numbers](#page-14-0)

# <span id="page-0-0"></span>**DESCRIPTION**

Thank you for selecting Enterprise Browser as your mobility solution tool. User friendly mobile applications are key to leveraging the power, value and return on investment of mobile solutions and Enterprise Browser can significantly reduce the time and cost associated with mobile application development.

Enterprise Browser allows creation of flexible, OS-independent, hardware-agnostic applications that look, feel and act the same on every supported device and that can include a wide range of advanced data capture capabilities. Whether you want to streamline your warehouse, delivery or service operations or enable more robust asset tracking and visibility, Enterprise Browser will help you get your enterprise mobility solution up and running.

# <span id="page-0-1"></span>RELEASE NOTES

### Version 1.6

- Enterprise Browser 1.6 online document is available [here](http://techdocs.zebra.com/enterprise-browser/1-6/guide/about/).
- New Zebra Android Device Support
	- ET50 [Android](#page-2-0) Lollipop
	- ET55 [Android](#page-2-0) Lollipop
	- MC18 [Android](#page-2-1) Lollipop
	- MC40 [Android](#page-2-2) Lollipop
	- TC51 Android [Marshmallow](#page-2-3)
	- TC75 Android [Marshmallow](#page-2-4)
	- [TC8000](#page-4-0) Android Lollipop
- New Enterprise Browser APIs
	- o [Enterprise](http://techdocs.zebra.com/enterprise-browser/1-6/api/ekb/) Keyboard API Applicable to Android devices which contains EKB 1.2 and above version.
- New Configuration Tags for Android Following Enterprise Browser configuration tags are now also supported on Android Platform.
	- [<ScanDecodeWav>](http://techdocs.zebra.com/enterprise-browser/1-6/guide/configreference/#scandecodewav)
	- [<DecodeVolume>](http://techdocs.zebra.com/enterprise-browser/1-6/guide/configreference/#decodevolume)
	- [<DecodeFrequency>](http://techdocs.zebra.com/enterprise-browser/1-6/guide/configreference/#decodefrequency)
- [<DecodeDuration>](http://techdocs.zebra.com/enterprise-browser/1-6/guide/configreference/#decodeduration)
- **[Barcode](http://techdocs.zebra.com/enterprise-browser/1-6/api/barcode/) API Below barcode properties are now also supported on Android Platform.** 
	- o Property [decodeSound](http://techdocs.zebra.com/enterprise-browser/1-6/api/barcode/#decodesound)
	- o Property [decodeVolume](http://techdocs.zebra.com/enterprise-browser/1-6/api/barcode/#decodevolume)
	- o Property [decodeFrequency](http://techdocs.zebra.com/enterprise-browser/1-6/api/barcode/#decodefrequency)
	- o Property [decodeDuration](http://techdocs.zebra.com/enterprise-browser/1-6/api/barcode/#decodeduration)
- [Scanner](http://techdocs.zebra.com/enterprise-browser/1-6/api/re2x/scanner/) API Connection Listener Event is now also supported on Android Kitkat Platform.
	- o Event [connectionListenerEvent](http://techdocs.zebra.com/enterprise-browser/1-6/api/re2x/scanner/#connectionlistenerevent)
- [Sensor](http://techdocs.zebra.com/enterprise-browser/1-6/api/sensor/) API New property proximitySensorType introduced. Applicable to Android platform only.
	- o Property [proximitySensorType](http://techdocs.zebra.com/enterprise-browser/1-6/api/sensor/#proximitysensortype)
- RS6000 Ring [Scanner](#page-6-1) is now also applicable to [Falcon](#page-2-4) TC75 Android Marshmallow device.
- [Enterprise](http://techdocs.zebra.com/enterprise-browser/1-6/guide/ehs/) Browser Kiosk Mode It is now possible to lock down the Enterprise Browser application and not having access to other applications and device settings by installing and configuring Enterprise Browser with Zebra [Enterprise](http://techdocs.zebra.com/ehs/) Home Screen (EHS).
- Updated [DataWedge](http://techdocs.zebra.com/enterprise-browser/1-6/guide/datawedge/) Usage Guide The detail steps required to use DataWedge for barcode scanning in place of the Enterprise Browser APIs, and how to switch between the two.
	- o Guidelines for [DataWedge](http://techdocs.zebra.com/enterprise-browser/1-6/guide/datawedge/#dw228andlower) Version 2.2.8 or below
	- o Guidelines for [DataWedge](http://techdocs.zebra.com/enterprise-browser/1-6/guide/datawedge/#dw229to5113) Version Between 2.2.9 to 5.1.13
	- o Guidelines for [DataWedge](http://techdocs.zebra.com/enterprise-browser/1-6/guide/datawedge/#dw601andhigher) Version 6.0.1 and above
- <span id="page-1-1"></span>Enterprise Browser 1.6 and higher will no longer support devices running Android Jelly Bean. For Jelly Bean support, please use [Enterprise](http://techdocs.zebra.com/enterprise-browser/1-5/guide/about/) Browser 1.5 or lower versions for Android Jelly Bean device support.

[Show Enterprise Browser 1.5 Release [Information\]](javascript:toggleDiv()

[Show Enterprise Browser 1.4 Release [Information\]](javascript:toggleDiv()

- [Show Enterprise Browser 1.3 Release [Information\]](javascript:toggleDiv()
- [Show Enterprise Browser 1.2 Release [Information\]](javascript:toggleDiv()
- [Show Enterprise Browser 1.1 Release [Information\]](javascript:toggleDiv()

[Show Enterprise Browser 1.0 Release [Information\]](javascript:toggleDiv()

Back to Top

# <span id="page-1-0"></span>DEVICE COMPATIBILITY

### Symbol Devices

This software release has been approved for use with the following Enterprise Mobility devices.

#### Mobile Computers

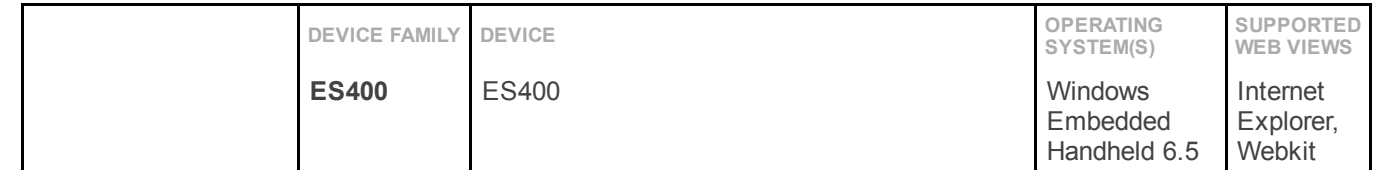

<span id="page-2-4"></span><span id="page-2-3"></span><span id="page-2-2"></span><span id="page-2-1"></span><span id="page-2-0"></span>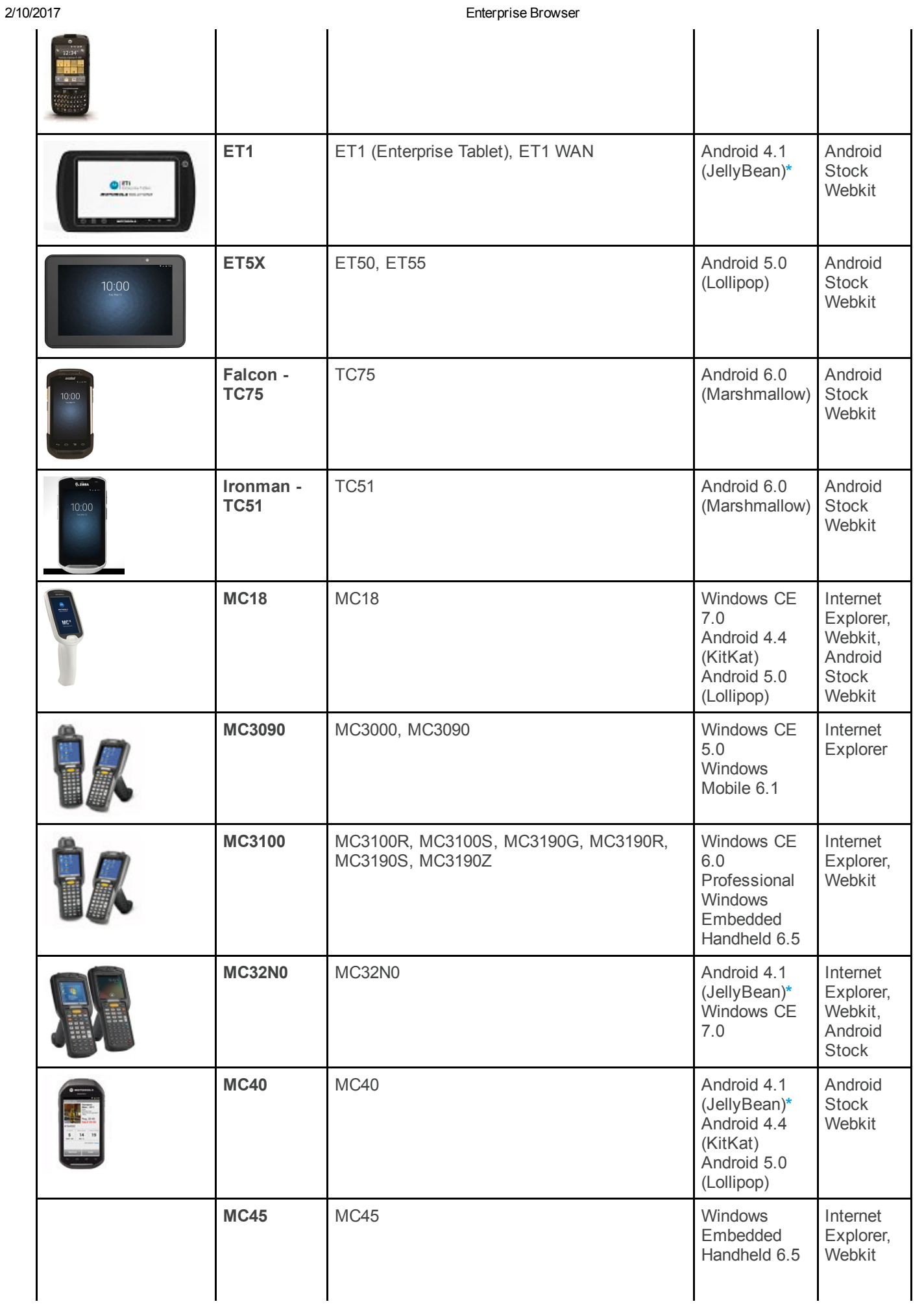

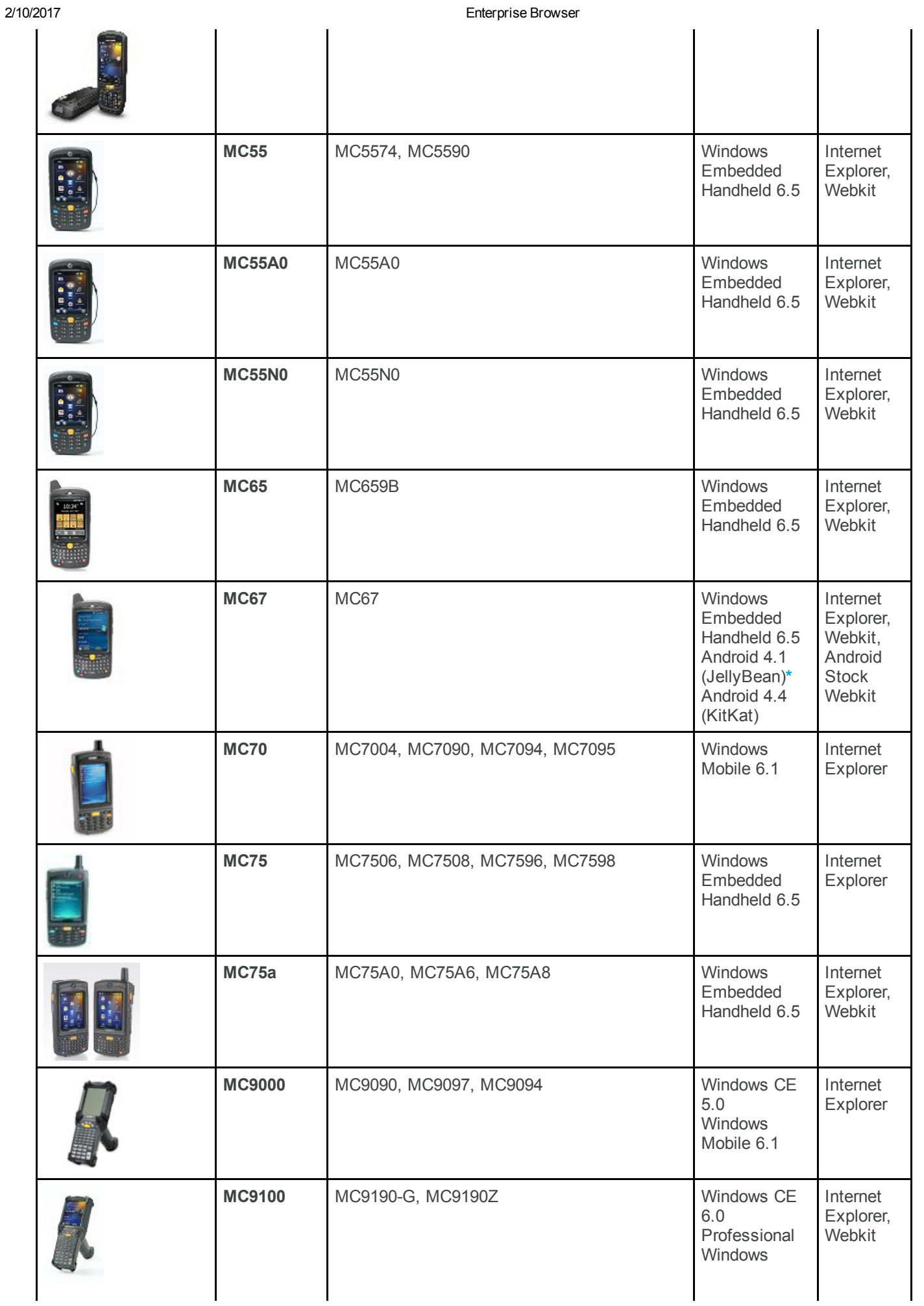

<span id="page-4-3"></span>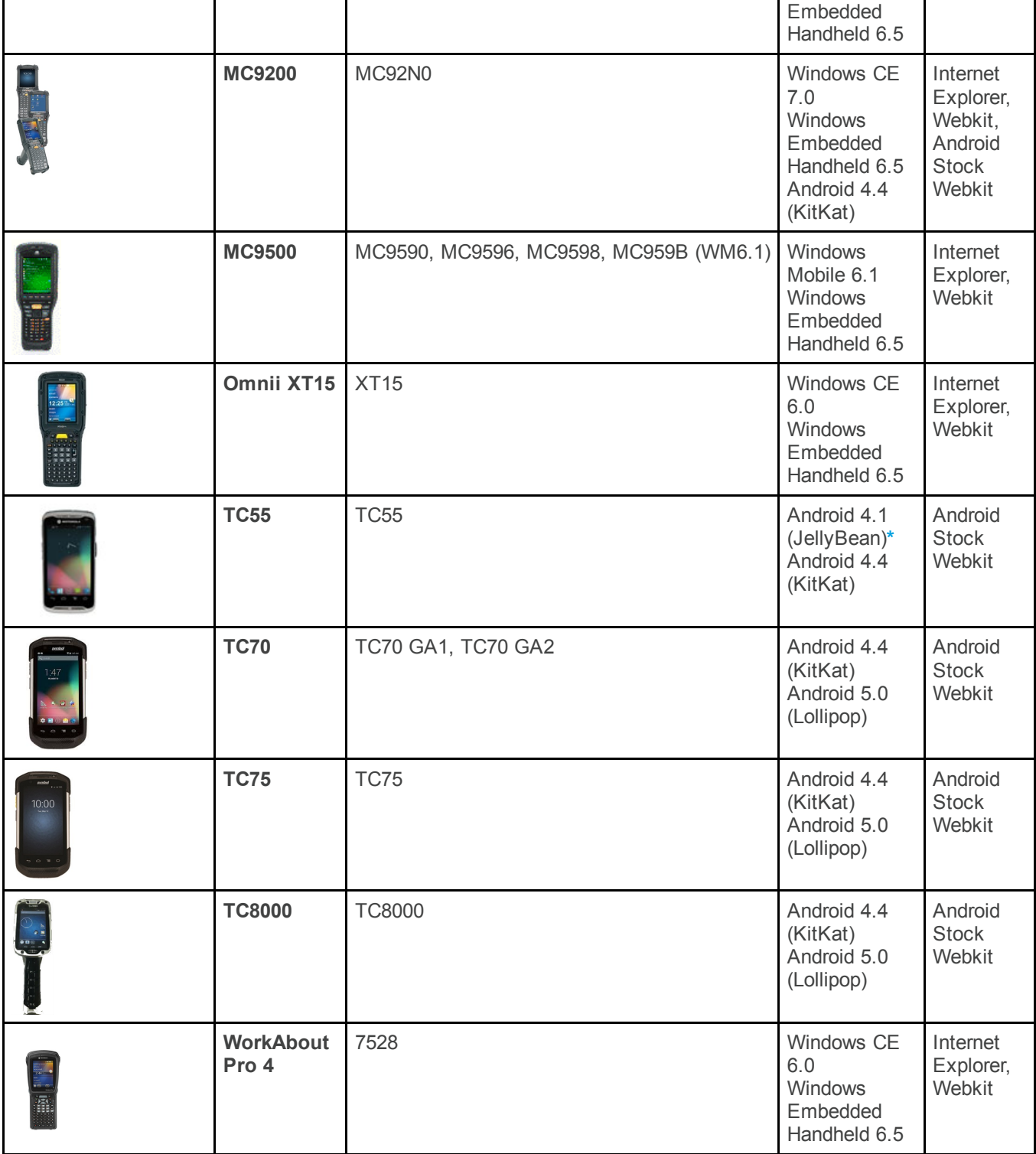

### <span id="page-4-1"></span><span id="page-4-0"></span>Vehicle Computers

<span id="page-4-2"></span>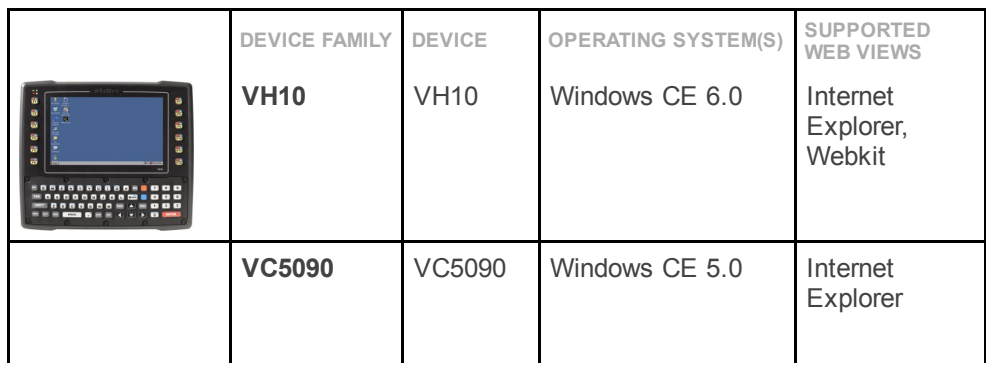

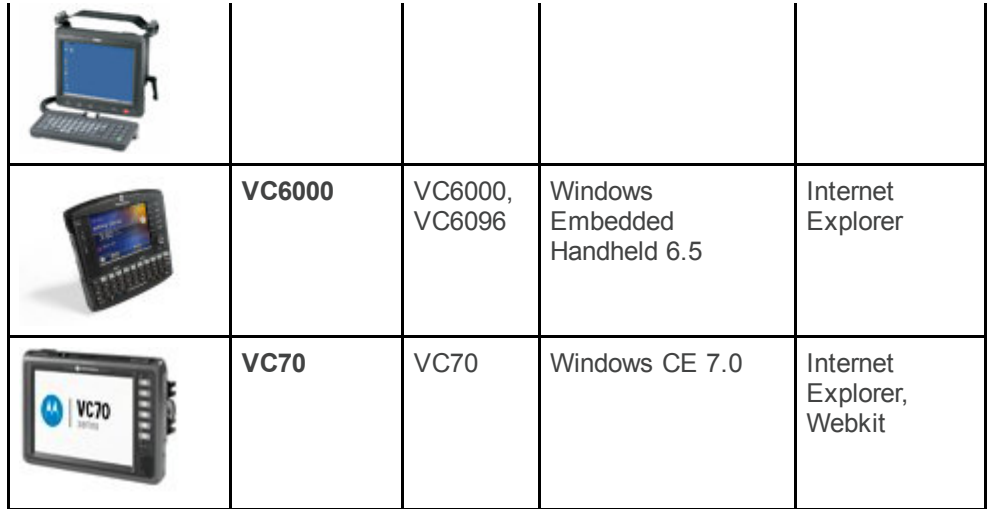

### Micro Kiosks

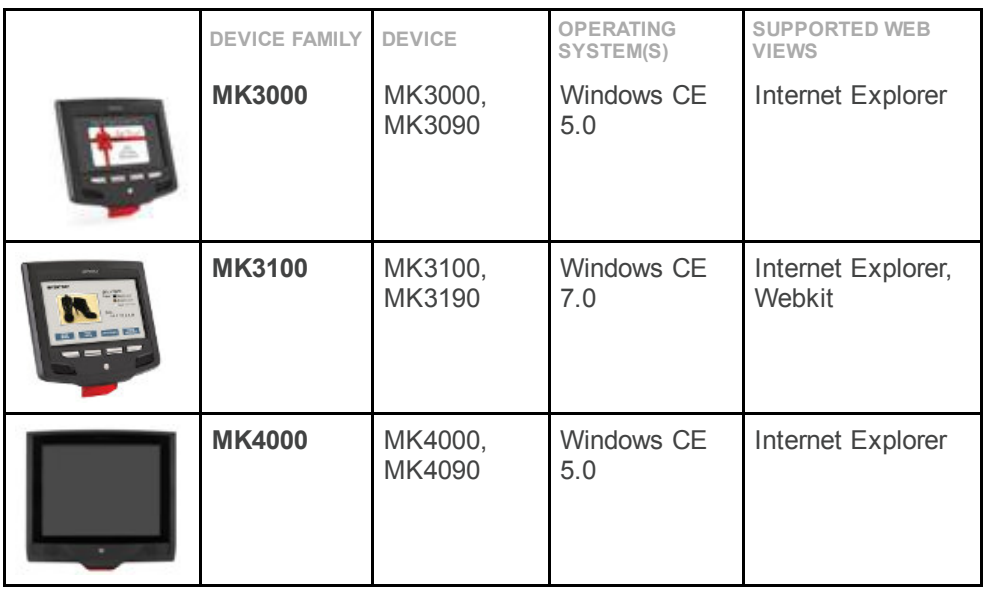

### Wearable Computers

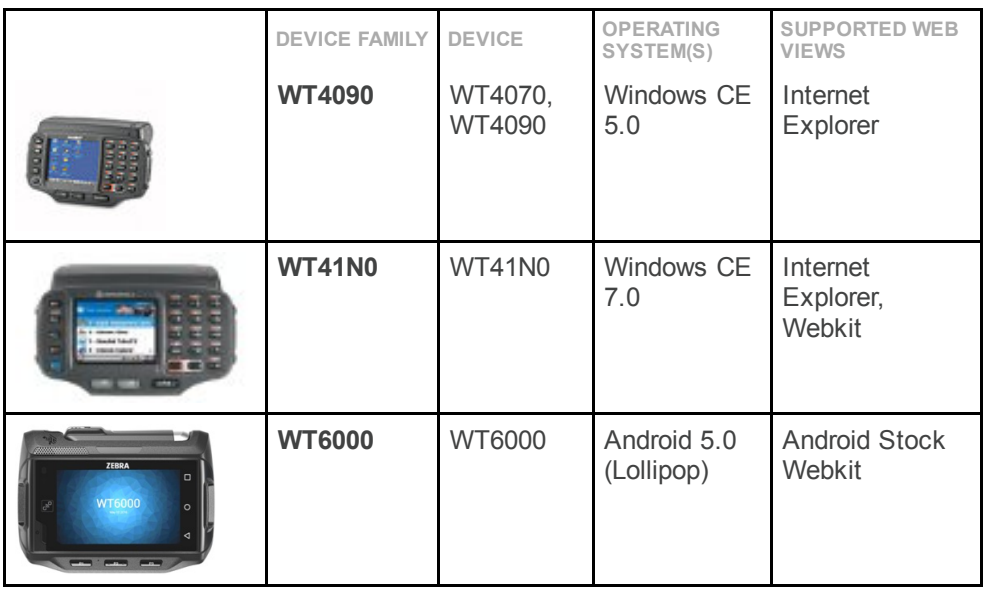

### Ring Scanners

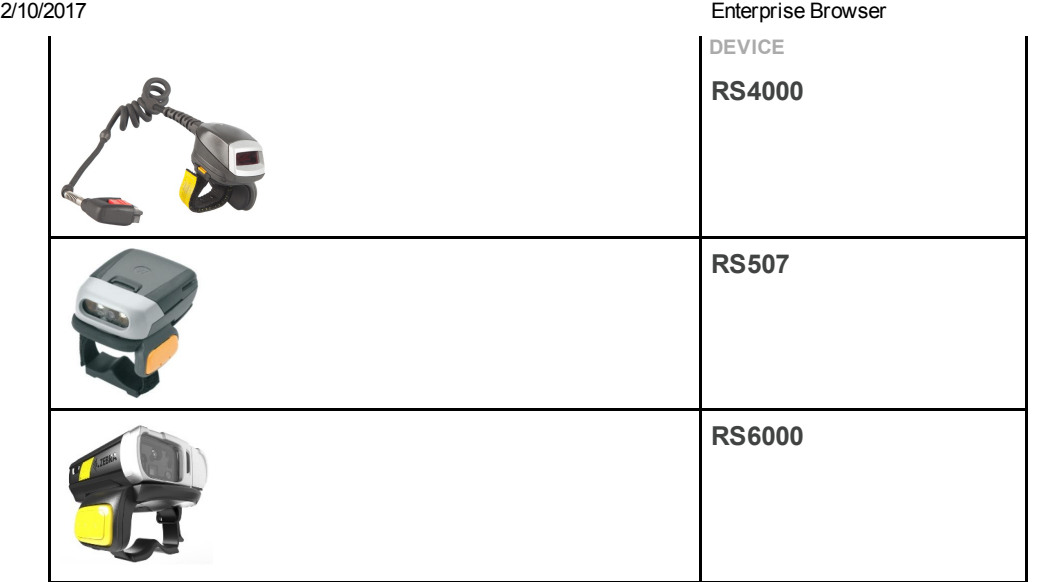

#### <span id="page-6-1"></span>Memory Considerations

Enterprise Browser offers support for legacy device families such as the MC9000 and MK4000. Supported devices span a range of performance capabilities; therefore care should be taken when developing applications, especially for older devices. The following points might help with this:

- JavaScript libraries such as Sencha touch or JQuery Mobile can use a significant amount of memory at runtime. The more JavaScript libraries loaded into the DOM the greater the RAM footprint of the web page will be.
- There are APIs available in the product to monitor the memory including memory logs and a Memory API. Use these tools to get a handle on the requirements of an application.
- Resources are available from the Developer [Community](https://developer.motorolasolutions.com/community/technologies/enterprisebrowser) to help create great looking, streamlined apps.
- Online performance tests for JavaScript and CSS, particularly those involving DOM manipulation will often be written to target desktop computers and may not run on all supported devices.
- Windows Mobile 5.0 is not supported in this release, devices should be updated to Windows Mobile 6.x where possible.

#### Localizations

The Enterprise Browser has been approved to run on the following localized device operating systems:

- French
- Italian
- German
- Spanish
- Portuguese
- Traditional Chinese
- Simplified Chinese
- Korean (Windows Embedded Handheld Only)
- Japanese

Approved localized operating systems can be obtained from [Support](http://support.symbol.com/) Central.

Localization is not supported on below Zebra devices.

- [WorkAbout](#page-4-1) Pro 4 Windows Embedded Handheld 6.5
- [WorkAbout](#page-4-1) Pro 4 CE 6.0
- [VH10](#page-4-2) CE 6.0
- [Omnii](#page-4-3) XT15 CE 6.0
- Omnii XT15 Windows [Embedded](#page-4-3) Handheld 6.5

# <span id="page-6-0"></span>COMPONENTS OF ENTERPRISE BROWSER

## Windows Desktop PC Components

Enterprise Browser components are installed in the following folders on the Windows Desktop machine:

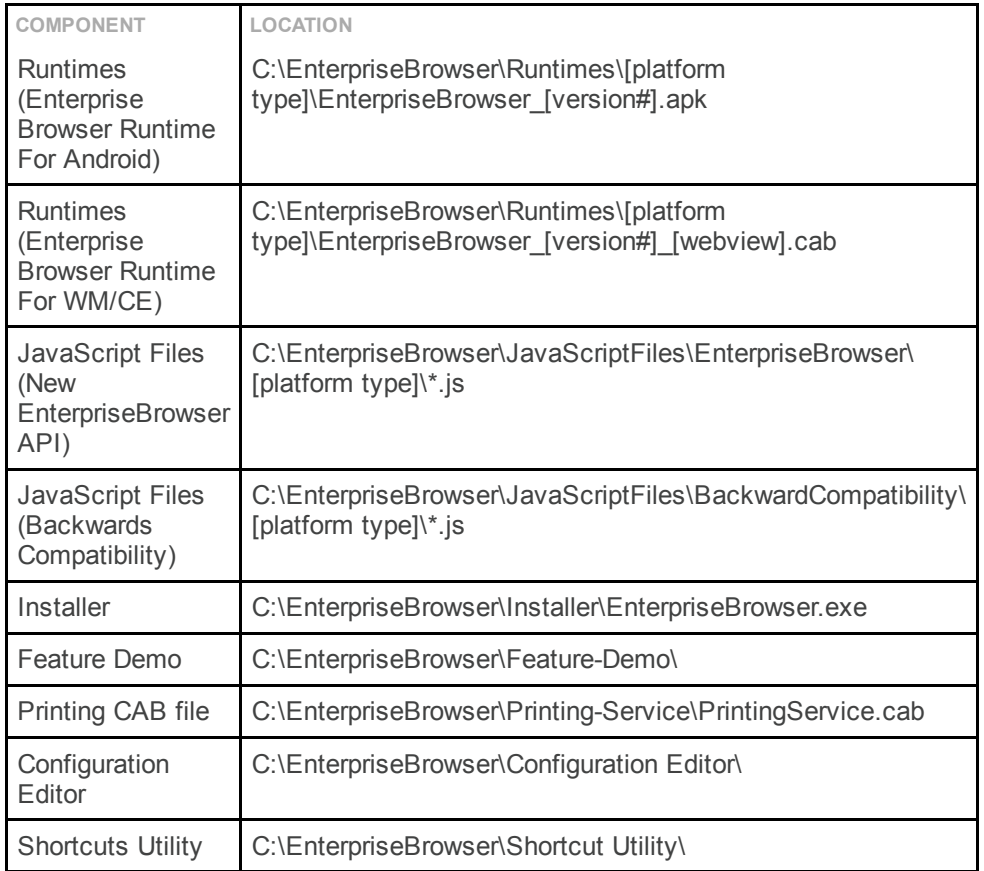

## Mac OS X PC Components

Enterprise Browser components are extracted to the application folder on the host Mac OS X machine:

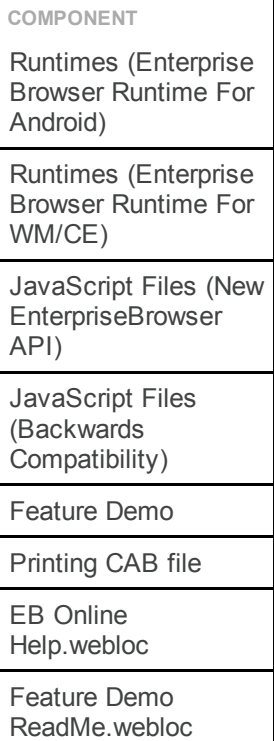

# <span id="page-8-0"></span>INSTALLATION

#### Windows Desktop

Enterprise Browser is installed by running the MSI project available from [Support](http://support.symbol.com/) Central. The MSI project can be used to deploy variants of the Enterprise Browser executable to the target device.

#### Mac OS X

The Enterprise Browser is installed by running the DMG project available from [Support](http://support.symbol.com/) Central. The DMG provides access to the Enterprise Browser device executables along with other resources.

#### Back to Top

# <span id="page-8-1"></span>USAGE NOTES

### **Module-specific notes**

- It is not recommended to use alert boxes to display scanned information or notify of gesture recognition in a production environment.
- The ScannerType property of the Barcode API should not be relied upon to accurately report the type of Scanner in use.
- Enterprise Browser applications using the Audio capture APIs should specify a name prior to capturing rather than relying on the default name. The application also should be designed to take account of the time taken for the hardware to initialize.
- Only one alert should be shown at any given time on WM/CE devices.
- Printing Issues:
	- Printer discovery is unreliable on Windows and Android devices. The most reliable way to connect to a printer is by calling 'searchPrinters' and providing the Bluetooth or IP address of the desired printer.
	- Attempting to connect to a printer after disconnecting will return an error on Android/WM.
	- The retrieveFileNames and retrieveFileNamesWithExtensions methods require passing an anonymous callback function. Named callback functions will not work.
	- Printing on devices loaded with the Stonestreet stack are not supported by Printer APIs. Please use Legacy APD APIs to print with the Stonestreet Stack.
- Debug buttons are not designed to be used in production code and may cause undesirable side effects.
- There is currently no support for the card reader on the MC32NO running Android.
- Capturing a signature in full screen mode is not compatible with the device auto rotation function.

### Usage notes for Windows Mobile / Windows Embedded Handheld and Windows CE

- Scanner and Imager viewfinder parameters are not infinitely adjustable. The requested resolution must be supported by the hardware, or the output might be scaled or snapped to the closest supported size. The viewfinder should be configured prior to being displayed. Additionally, the Imager module width and height parameters on devices running Windows Embedded Handheld should not be set to 500 or greater when using the color camera.
- Configuring the data buffer size or data format on Windows CE or Windows Embedded handheld should be done prior to enabling the scanner.
- Kiosk devices sometimes errorneously report that they have a camera installed when queried through the System API.
- When capturing a video on the MC45 device the preview window fills the whole screen. To stop the capture prematurely use the KeyCapture API to stop() the capture.

- Filenames used in the Video Capture API should be restricted to alphabetical characters.
	- When using the Signature API on Windows, the filename of the capture will be returned without the associated extension.
	- When capturing audio or video, please be aware of file locks when overwriting existing files, as this can cause the capture to fail.
- Audio Capture should not be invoked on devices without a microphone, such as the VC5090.
- Do not set the Windows start menu to 'auto hide' on CE as this has compatibility issues with Enterprise Browser full screen mode.
- Streaming audio or video is not available in the Media Player API for WM or CE.
- Notes around using the RemoteScanner Module:
	- <sup>o</sup> It is recommended to store the PIN and not require users to manually enter it when associating with the scanner.
	- The rsmDecodeFeedback property cannot be used to disable the sound and illumination.
- Functionality of the Network API should not be exercised through ActiveSync or Windows Device Center, depending on your desktop OS.
- The Bluetooth server connection has stability issues under some deployment scenarios.
- The takeFullScreen method of the Signature API should not be used on the MK3100 device, non full screen signature capture is still available.
- The takePicture method of Camera API should not be used on MC9190 device running WM. Instead, use showPreview method of Camera API.
- JavaScript onkeydown,onkeypress,onkeyup events are not supported on devices running on Windows Mobile devices with IE rendering engine. Instead, use EnterpriseBrowser Keycapture APIs to capture the key presses.
- When launching basic autheticated URLs on an Enterprise Browser startpage, perform the following steps:
	- License the Device. Note: If the requirement is to have a basic authenticated URL as a startpage, it's the device must first be licensed and the ShowLicenseConfirmation parameter must contain a value to 0.
	- Set <ShowLicenseConfirmation value="0"> Note:Setting ShowLicenseConfirmation value="0" will bypass the License screen if the device is already licensed
	- Refer to 'ShowLicenseConfirmation' section in Config Reference Guide for more information.
- Avoid using F10 key in Enterprise Browser application when webkit engine is used.

## Usage notes for Android

- Upgrade 'EMDK For Android' version to 6.0 or else slight delay will occur on every enable if the custom decode sound is set either via config tag <ScanDecodeWav> or via 'decodeSound' property of Barcode API.
- WriteConfigSetting and ReadConfigSetting of Generic module is not supported on Android.
- The Home Key cannot be intercepted or blocked on Android; please refer to the device documentation for details of how to enable OS lockout.
- UsPlanetReportCheckDigit and UsPostNetReportCheckDigit have no effect on Android.
- Once disabled, EAN13 barcodes should not be scanned with Android.
- The Bluetooth radio does not turn off when BluetoothManager.off bluetooth is called and will not turn on automatically on Android when Bluetooth APIs are exercised.
- The Code128IsBtTable Barcode symbology is not supported on Android.
- When using the Native TabBar on Android, ensure the enablePageLoadingIndication property is set to 'true' to avoid potential issues on load.
- The device volume buttons will become non-functional in all Android devices unless you specify <EnableFunctionKey\_F1/> and <EnableFunctionKey\_F2/> in your config.xml file.
- The rhoconfig parameter 'local server port' is not supported.
- The CardReader API is not available on the MC32 Android device.
- All RhoElements 12.2 APIs that use files treat the /mnt/sdcard/ directory as root. Therefore, an SD card must be present.
- In MC18 KitKat device, AudioCapture, Imager and KeyCapture API are not supported because of device limitations.
- In TC70 KitKat device, APD Printing requires ProgressBar to be enabled.
- All APIs related to RSM are not supported on Android.
- All APIs related to KeyLight module are not supported on Android.
- To turn off the beeper notification when using 2.2 Notification API on Android, set the 'setBeeperDuration' parameter before calling the 'stateOff' parameter.

## Usage notes for the Webkit Rendering Engine

- SMS, Email and wtai URIs e.g. <a href="tel:18006535350"> are not supported on Windows Mobile / CE.
- It is strongly recommended to avoid using framesets and make use of <div> and <span> tags instead. A single page is faster to process and it is not possible to guarantee which frames' tags will be parsed first; also any JavaScript callbacks will always be sent to the parent frameset page.
- Form input types <http://www.w3.org/TR/html5/forms.html> are not yet supported.
- HTML5 Video / Audio is not supported.
- CSS Gradients, Complicated CSS shadows or displaying shadows on rotated objects have been known to cause visual and performance issues on the CE/WEHH WebKit browser.
- The HTML5 web worker functionality should not be used on Windows devices.
- Multiple items cannot be selected simultaneously from a combo box on Android devices.
- Input attribute 'autofocus' should not be relied upon to set field focus; use JavaScript alternatives.
- On WM/CE Ekioh Webkit, the "Basic" and "Digest" forms of the WWWAuthenticate header are supported as described here: <https://www.ietf.org/rfc/rfc2617.txt>.

## Configuration Options

- On reinstalling Enterprise Browser on Android, the previous config.xml file will not be overwritten.
- The <LogUser /> log severity has no effect if <LogInfo /> is disabled, disabling <LogInfo /> will have no effect on info logs.
- To navigate to secure web pages, it is necessary to specify both the HTTP and HTTPS proxies.

## Upgrading Enterprise Browser

Settings are not preserved automatically when updating Enterprise Browser. To preserve previous settings, please perform the following steps:

- For Windows Mobile/CE Device
	- Save a copy of the Enterprise Browser Config.xml file(s) with existing settings from the following locations:
		- \Program Files\EnterpriseBrowser\Config\Config.xml
	- Uninstall Enterprise Browser from the device.
	- o Install the new version of Enterprise Browser.
	- Overwrite the default config.xml file created at installation with the modified Config.xml.
		- **Nogram Files\EnterpriseBrowser\Config\Config.xml**
- For Android Device
	- Save a copy of the Enterprise Browser Config.xml file(s) with existing settings from "/<mass storage location>/Android/data/com.symbol.enterprisebrowser/Config.xml" location to the below locations:
		- /<mass storage location>/EnterpriseBrowser/Config.xml or /<internal\_mem\_root\_dir>/EnterpriseBrowser/
	- Uninstall Enterprise Browser from the device.
	- o Install the new version of Enterprise Browser.

## Data Persistence

Users have a number of options when choosing to persist their data locally including Web Storage and Web SQL databases.

- On Android, Enterprise Browser depends on the OS implementation of the storage solution and will persist across a re-install of Enterprise Browser. More detail on storage solutions can be found here: <http://www.html5rocks.com/en/features/storage>
- On Windows Mobile the location of the databases is defined in your Config.xml and will also persist across a re-install of Enterprise Browser. If wiping your device, it is recommended to take a copy of your .db files on Windows Mobile / CE; on Android, whenever the database persists an OS update will depend on the underlying OS implementation when upgrading.

#### Back to Top

# <span id="page-11-0"></span>ISSUES FIXED IN THIS RELEASE

- [SPR-31134]On Android platform, launching camera and take picture is now supported when HTML5 input type file is used.
- [SPR-31136]On Android platform, listing camera along with document file chooser is now supported when HTML5 input type file is used.
- [SPR30907]In Enterprise Browser, SAP page function key press no longer requires additional tap on the screen.
- [SPR-30380]On VC70 CE device, memory leaks no longer occurs in Enterprise Browser Webkit version, when focus is on text field in the html webpage.
- [SPR-30807]On Android platform, listing document file chooser is now supported when HTML5 input type file is used.
- [SPR-30845]In Enterprise Browser, buttons which were configured with DefaultMetaTags now appears even after relaunching the Enterprise Browser application on MC92KK device.
- [SPR-30865]On TC8000 KK device, valid instance of proximity sensor is returned using Enterprise Browser application.

Back to Top

# <span id="page-11-1"></span>KNOWN ISSUES

## Known Issues using Android

- Calling getProperty with 'hasCalendar' always returns FALSE on the MC32N0 Android.
- Displaying notification messages of type dialog, notification etc are not taking effect on the MC32N0 Android.
- The default duration will not apply to the TC70 when calling 'videoCapture.start()'. To avoid this issue please set videoCapture.duration.
- After installation of Enterprise Browser and subsequently adding an SD card, the original configuration will be ignored and a new default config.xml (generated)will be applied from the SD card.
- If the user taps the screen outside of the authentication box,it will cancel the login page and display a server page error. This has been tested on MC40 and ET1 devices.
- If the use enters the incorrect credentials, the application will clear the fields rather than navigate to the login failed page. This is known to affect the ET1 and the MC40 devices.
- Sound tags such as <DecodeVolume>, <DecodeFrequency>,<DecodeDuration> and <ScanDecodeWav> are not supported on Android ET5X Lollipop, WT6000 Lollipop and Android TC8000 Lollipop devices.
- Barcode properties like 'decodeVolume', 'decodeFrequency', 'decodeDuration', 'decodeSound' and 'scanTimeout' which is being accessed through EB namespace are not supported on Android ET5X Lollipop, WT6000 Lollipop and Android TC8000 Lollipop devices.
- Config tags such as <No\_Proxy>, <WebDB>, <ApplicationCache>, <ViewportWidth> does not take effect on the Android device.
- Streaming audio or video files via https will not function when using MediaPlayer on the MC18 KK device.
- The enableCache property of Webview API does not take effect on Android devices.

- Rendering behavior differs based on the default browser engine available in the device.
- Volume UP, Volume Down and Hardware Keys is not working when FunctionKeysCapturable tag is set to 0 in Config.xml on Android device. Please ensure to enable this tag in Config.xml.

# Known issues using Webkit on Windows

- Zebra Printer APIs is not supported on Windows CE devices.
- Calling takePicture method of Camera API does not take effect on MC9190 device running WM.
- Calling takeFullScreen method with SignatureCapture set to full screen fails to capture on an MK3100 device running CE7.
- The scanTimeout parameter does not take effect on MC18 device running CE7.
- Installed Persistent Enterprise Browser is not shown in Remove Programs on CE device after cold boot.
- Config tag <JavascriptEnabled> cannot be disabled when using Webkit on Windows.
- Passkey is required to be set in order to use the Push API. Affects MC9190 device running CE6.
- ResizeOnSIP has no effect on MC92N0 devices running CE/WEHH
- RSM DecodeFeedback cannot be disabled. This occurs on the MC9190 device running CE6.
- Setting autoRotate to Enabled or Disabled does not have any effect on MC67NA WM devices.
- SIP disappears when changing screen orientation on Windows Mobile from portrait to landscape. This occurrs on the MC9190 device running CE6.
- Streaming video via HTTP will not function when using MediaPlayer on the MC32N0 device running CE7.
- The barcode scanner fails to fire on MK3100 CE7 device when the <LowBatteryScan> tag, in Config.xml, is set to 0.
- The notification event returns LED and pager objects that do not exist on MK3100 devices.
- Signature barcode is not supported on MC92N0 device running CE7.
- Due to platform limitation, tilt and shake gestures may not work as intended in certain WM/CE devices.
- Rotating the screen from landscape to portrait while simultaneously displaying the SIP, results in a reposition of the SIP.
- After Enterprise Browser is minimized on MC92N0 device running CE7, the device is rotated to landscape position during a restore operation the application may fail to maximize. This can be avoided by setting <AutoRotate> tag value to 0 in Config.xml.
- Setting the screen orientation using the API 'EB.ScreenOrientation' does not take effect on MC65 device running WM.
- Hold Gestures are not detected on an MC18 device running CE7.

# Known Issues using Internet Explorer on Windows

- Gesture Diagnostics overlay disappears when a gesture is performed. This issue occurs when using the IE webview on Windows Mobile only. Tapping the screen after a gesture action will resume the display.
- Including external JS/CSS files hosted on Apache server do not take effect on WM device.
- The product registration screen fails to show the licensee on MC67 device running WM6.5.
- The SignatureCapture area may lose focus, and will not be visible, after scrolling on MC32N0 devices.
- The Alarm method will not fire on MK4000 device running CE5 when using the IE webview. As a workaround, use setInterval or setTimeout.
- The card reader does not function on the MC959B device running WM6.1 when using the IE webview.
- When navigating to an Authentication screen with IE as the webview, on either WM or CE, the application will navigate to the badlink page after the timeout set <NavTimeout> in Config.xml. Note it is not possible to set the time out higher than 45 seconds on IE.
- CE5 and CE6 truncate the request variables when a navigation to badlink occurs, so the page will be navigated to, but the reason for the failure will not be displayed.

# Known Issues common to Internet Explorer and Webkit

• Push does not function when setting the port to 8080 on MC32N0 device running CE7.

# <span id="page-13-0"></span>SUPPORTED CIPHERS

### The following SSL Ciphers are supported in Windows WebKit

- TLS ECDHE\_RSA\_WITH\_RC4\_128\_SHA (0xc011)
- TLS\_ECDHE\_ECDSA\_WITH\_RC4\_128\_SHA (0xc007)
- TLS ECDH RSA WITH RC4 128 SHA (0xc00c)
- TLS ECDH ECDSA WITH RC4 128 SHA (0xc002)
- TLS\_RSA\_WITH\_RC4\_128\_SHA (0x0005)
- TLS RSA WITH RC4 128 MD5 (0x0004)
- TLS ECDHE\_RSA\_WITH\_AES\_256\_GCM\_SHA384 (0xc030)
- TLS ECDHE\_ECDSA\_WITH\_AES\_256\_GCM\_SHA384 (0xc02c)
- TLS\_ECDHE\_RSA \_WITH\_AES\_256\_CBC\_SHA384 (0xc028)
- TLS\_ECDHE\_ECDSA\_WITH\_AES\_256\_CBC\_SHA384 (0xc024)
- TLS\_ECDHE\_RSA\_WITH\_AES\_256\_CBC\_SHA (0xc014)
- TLS ECDHE\_ECDSA\_WITH\_AES\_256\_CBC\_SHA (0xc00a)
- TLS\_DHE\_DSS\_WITH\_AES\_256\_GCM\_SHA384 (0x00a3)
- TLS DHE\_RSA\_WITH\_AES\_256\_GCM\_SHA384 (0x009f)
- TLS DHE\_RSA\_WITH\_AES\_256\_CBC\_SHA256 (0x006b)
- TLS DHE DSS WITH AES 256 CBC SHA256 (0x006a)
- TLS DHE\_RSA\_WITH\_AES\_256\_CBC\_SHA (0x0039)
- TLS DHE DSS WITH AES 256 CBC SHA (0x0038)
- TLS ECDH RSA WITH AES 256 GCM SHA384 (0xc032)
- TLS ECDH ECDSA WITH AES 256 GCM SHA384 (0xc02e)
- TLS ECDH RSA WITH AES 256 CBC SHA384 (0xc02a)
- TLS\_ECDH\_ECDSA\_WITH\_AES\_256\_CBC\_SHA384 (0xc026)
- TLS ECDH RSA WITH AES 256 CBC SHA (0xc00f)
- TLS\_ECDH\_ECDSA\_WITH\_AES\_256\_CBC\_SHA (0xc005)
- TLS RSA WITH AES 256 GCM SHA384 (0x009d)
- TLS RSA WITH AES 256 CBC SHA256 (0x003d)
- TLS RSA WITH AES 256 CBC SHA (0x0035)
- TLS\_ECDHE\_RSA\_WITH\_3DES\_EDE\_CBC\_SHA (0xc013)
- TLS ECDHE E CDSA\_WITH\_3DES\_EDE\_CBC\_SHA (0xc008)
- TLS DHE\_RSA\_WITH\_3DES\_EDE\_CBC\_SHA (0x0016)
- TLS DHE DSS WITH 3DES EDE CBC SHA (0x0013)
- TLS ECDH RSA WITH 3DES EDE CBC SHA (0xc00d)
- TLS ECDH ECDSA WITH 3DES EDE CBC SHA (0xc003)
- TLS RSA\_WITH\_3DES\_EDE\_CBC\_SHA (0x000a)
- TLS\_ECDHE\_RSA\_WITH\_AES\_128\_GCM\_SHA256 (0xc02f)
- TLS\_ECDHE\_ECDSA\_WITH\_AES\_128\_GCM\_SHA256 (0xc02b)
- TLS\_ECDHE\_RSA\_WITH\_AES\_128\_CBC\_SHA256 (0xc027)
- TLS ECDHE\_ECDSA\_WITH\_AES\_128\_CBC\_SHA256 (0xc023)
- TLS\_ECDHE\_RSA\_WITH\_AES\_128\_CBC\_SHA (0xc013)
- TLS\_ECDHE\_ECDSA\_WITH\_AES\_128\_CBC\_SHA (0xc009)
- TLS\_DHE\_DSS\_WITH\_AES\_128\_GCM\_SHA256 (0x00a2)
- TLS DHE\_RSA\_WITH\_AES\_128\_GCM\_SHA256 (0x009e)

- TLS\_DHE\_RSA\_WITH\_AES\_128\_CBC\_SHA256 (0x0067)
- TLS\_DHE\_DSS\_WITH\_AES\_128\_CBC\_SHA256 (0x0040)
- TLS\_DHE\_RSA\_WITH\_AES\_128\_CBC\_SHA (0x0033)
- TLS\_DHE\_DSS\_WITH\_AES\_128\_CBC\_SHA (0x0032)
- TLS\_ECDH\_RSA\_WITH\_AES\_128\_GCM\_SHA256 (0xc031)
- TLS\_ECDH\_ECDSA\_WITH\_AES\_128\_GCM\_SHA256 (0xc02d)
- TLS\_ECDH\_RSA\_WITH\_AES\_128\_CBC\_SHA256 (0xc029)
- TLS ECDH ECDSA WITH AES 128 CBC SHA256 (0xc025)
- TLS ECDH RSA WITH AES 128 CBC SHA (0xc00e)
- TLS\_ECDH\_ECDSA\_WITH\_AES\_128\_CBC\_SHA (0xc004)
- TLS\_RSA\_WITH\_AES\_128\_GCM\_SHA256 (0x009c)
- TLS RSA WITH AES 128 CBC SHA256 (0x003c)
- TLS\_RSA\_WITH\_AES\_128\_CBC\_SHA (0x002f)
- TLS\_EMPTY\_RENEGOTIATION\_INFO\_SCSV (0x00ff)

Back to Top

# <span id="page-14-0"></span>PART NUMBERS

### The following table lists the part numbers for Enterprise Browser

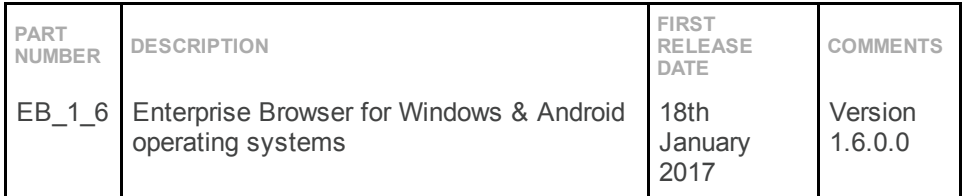

#### Back to Top

Last revised: 18<sup>th</sup> January 2017

© 2012-2017 Symbol Technologies, Inc. All rights reserved